Федеральное государственное автономное образовательное учреждение высшего образования

**"**Санкт-Петербургский политехнический университет Петра Великого**"**

## **Высшая школа теоретической механики**

Направление подготовки **"**01.03.03 Механика и математическое моделирование**"**

# Курсовой Проект

## **Формирование 3D моделей деталей и сборки по чертежу**

по дисциплине «Системы автоматизированного проектирования»

Выполнил

студент гр. 5030103/80301

Н.М. Милчев

Руководитель

А. А. Устинова

« » 2021 г.

Санкт-Петербург

Осень 2021 год

## Содержание

<span id="page-1-0"></span>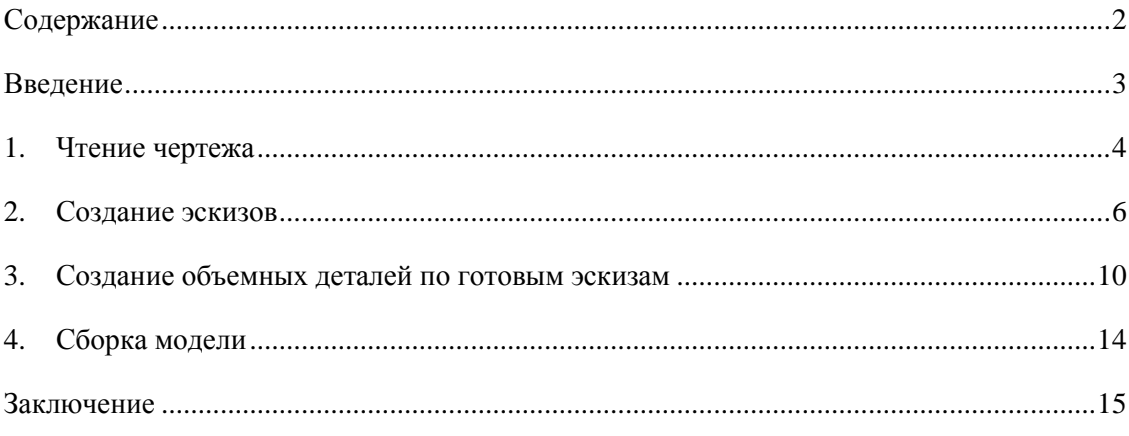

#### **Введение**

<span id="page-2-0"></span>Курсовой проект по теме «Формирование 3D моделей деталей и сборки по чертежу создан на примере изделия "Запрессовка внутреннего кольца заднего подшипника".

Основная цель: формирование умения читать чертежи, закрепление знаний и получение устойчивых навыков работы в программном продукте трехмерного моделирования. Изучение общих принципов построения трехмерных моделей деталей и сборок в системе автоматизированного проектирования SolidWorks.

Пакет SolidWorks представляет собой приложение для автоматизированного объектноориентированного конструирования твердотельных моделей и изделий для машиностроения.

Возможности пакета:

1. Передача пространственной параметрической модели детали или сборки в партнерские системы инженерных расчетов для их анализа;

2. Наглядность обозрения проектируемого объекта в параллельной, центральной или аксонометрической проекции и с анимацией при необходимости;

3. Приобретенные умения и навыки могут быть использованы в научно-исследовательской работе, в курсовом и дипломном проектировании в процессе учебы и при решении инженерных задач на производстве.

#### **1. Чтение чертежа**

#### <span id="page-3-0"></span>**1.1. Назначение запрессовка внутреннего кольца заднего подшипника.**

Задний роликовый конический подшипник ведущей шестерни 6-7807У является наиболее нагруженным — на него приходится основная нагрузка от зацепления Кроме того, в зацеплении меняется направление сил, действующих вдоль оси ведущей шестерни. Происходит это не только при смене направления движения (вперед, назад), но и при переключении передач.

Запрессовка внутреннего кольца заднего подшипника производится при помощи того же самого приспособления, что и выпрессовка. Только вместо двух вкладышей используется один вкладыш 6.

Запрессовку наружного кольца заднего подшипника рекомендуется производить при помощи оправки А.70171. Избежать перекоса кольца в связи с его расположением в глубине редуктора и возможностью зазора в соединении удается только при наличии опыта.

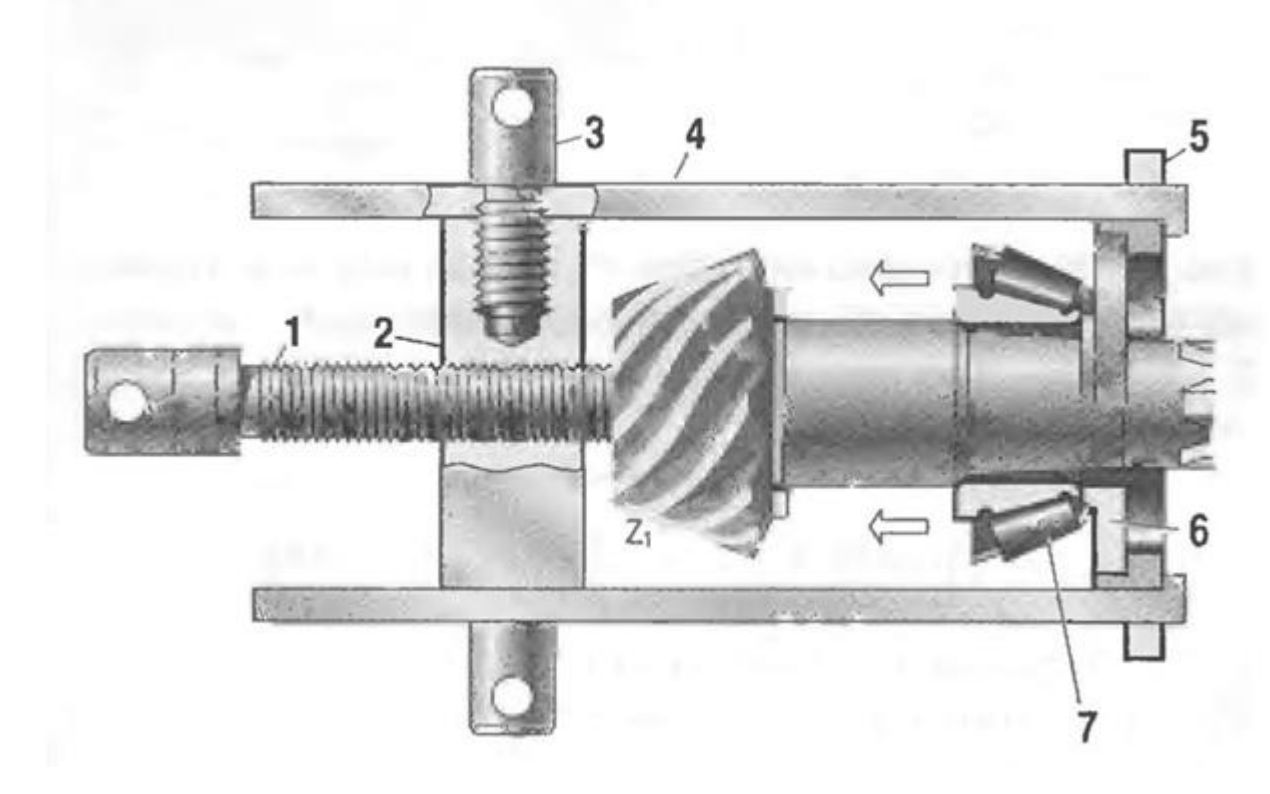

*Рисунок 1 Общий вид устройства*

#### **1.2. Состав изделия**

.

Запрессовка внутреннего кольца заднего подшипника (Рисунок 2) состоит из следующих элементов: винт (первая позиция) – 1 шт., траверса (вторая позиция) – 1 шт., торцевой винт (третья позиция) – 2 шт., тяга (четвертая позиция) – 2 шт., обойма (пятая позиция) – 1 шт., вкладыш (шестая позиция) – 1 шт., внутреннее кольцо подшипника 6-7807у в сборе (взят согласно ГОСТ-у 333-79) – 1 шт., вал(взят согласно требованиям к остальным элементам сборки) – 1шт.

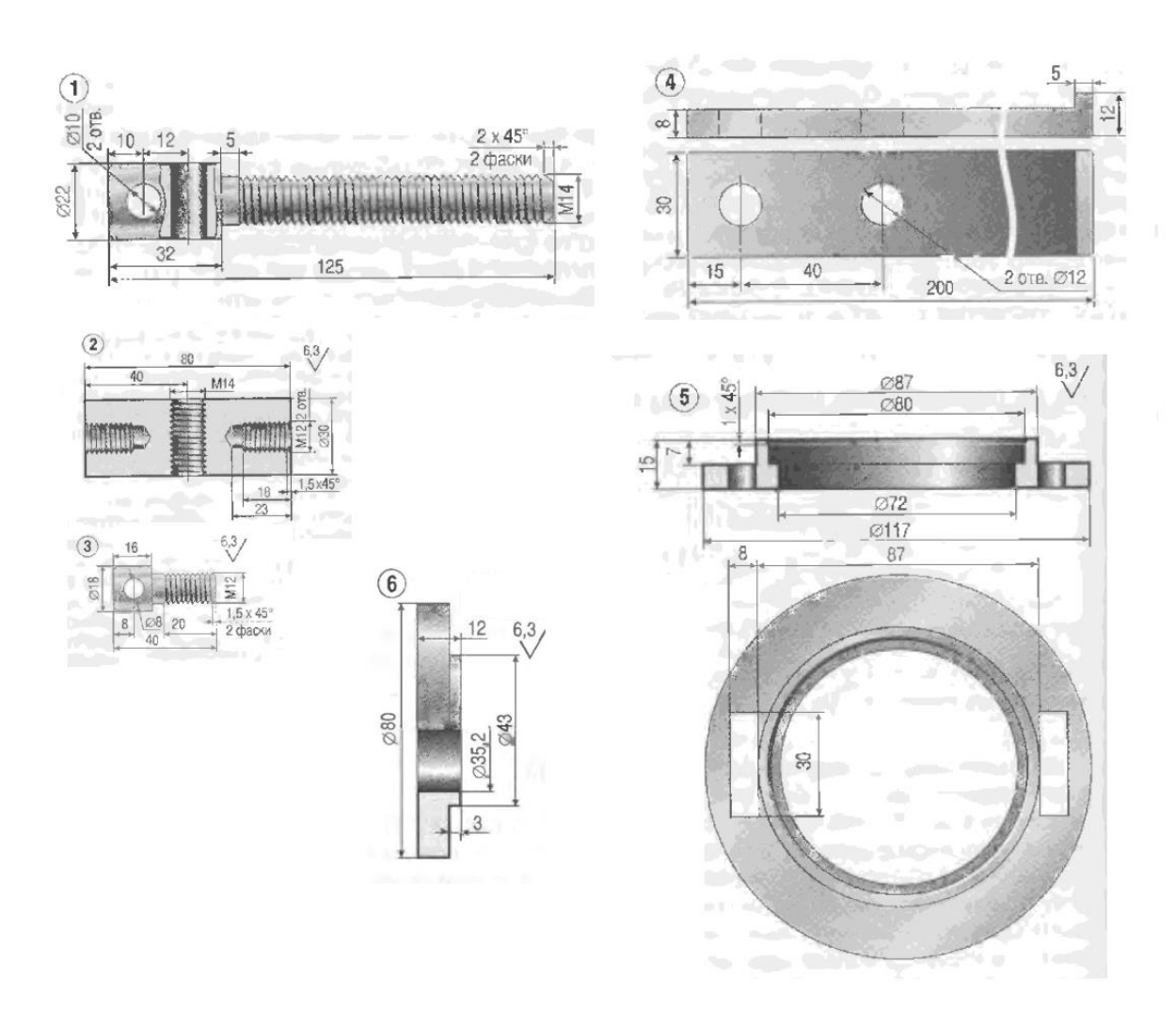

*Рисунок 2 Общий вид*

## <span id="page-5-0"></span>**2. Создание эскизов**

Для дальнейшего создания объемных деталей, требуемых для модели универсального съемника для выпрессовки полуосей, необходимы эскизы (основные контуры объектов), которые можно реализовать в пакете Solidworks при переходе на одну из основных плоскостей (Спереди, Сверху или Справа) или на созданной плоскости и нажатия кнопки Эскиз. Далее при помощи основных инструментов режима "Эскиз", таких как: линия, окружность, дуга, можно создать необходимый нам контур.

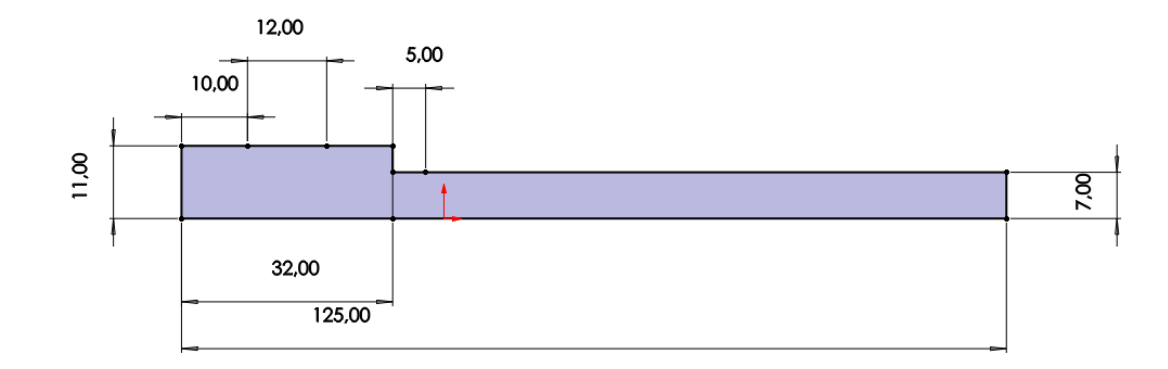

*Рисунок 3 Эскиз детали 1: винт*

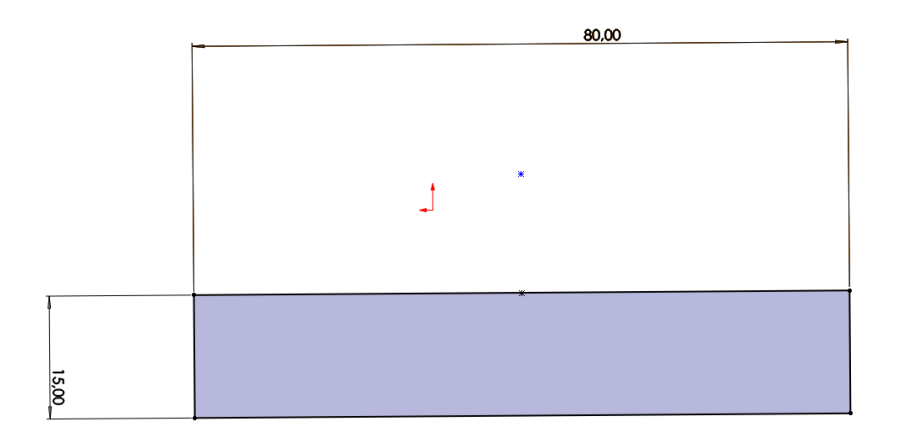

*Рисунок 4 Эскиз детали 2: траверса*

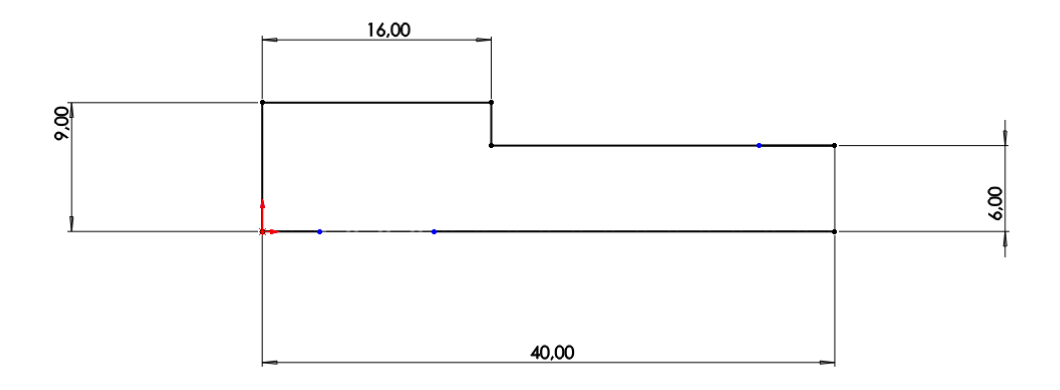

Рисунок 5 Эскиз детали 3: торцевой винт

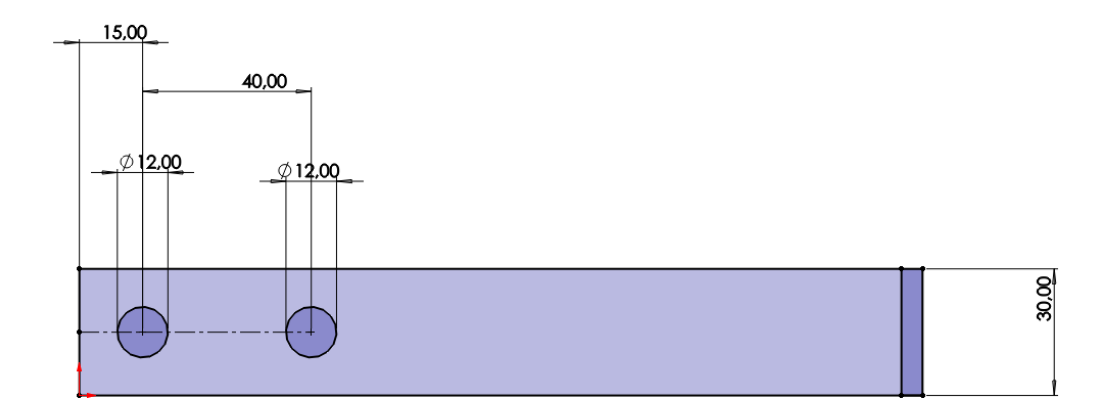

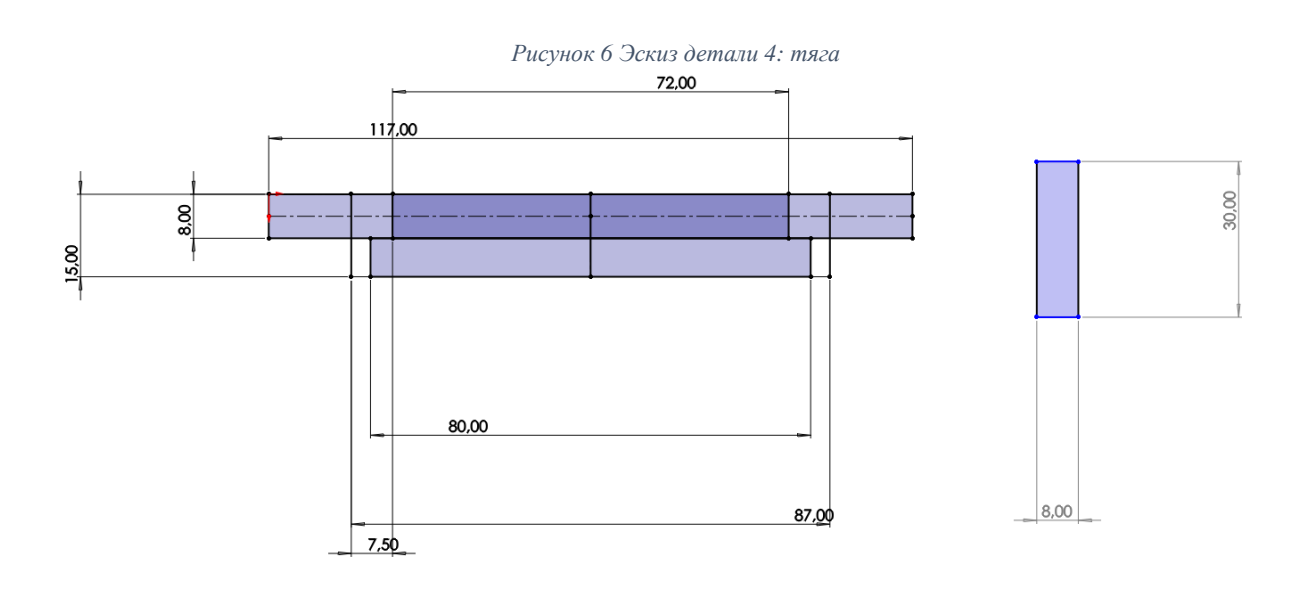

Рисунок 7 Эскиз детали 5: обойма

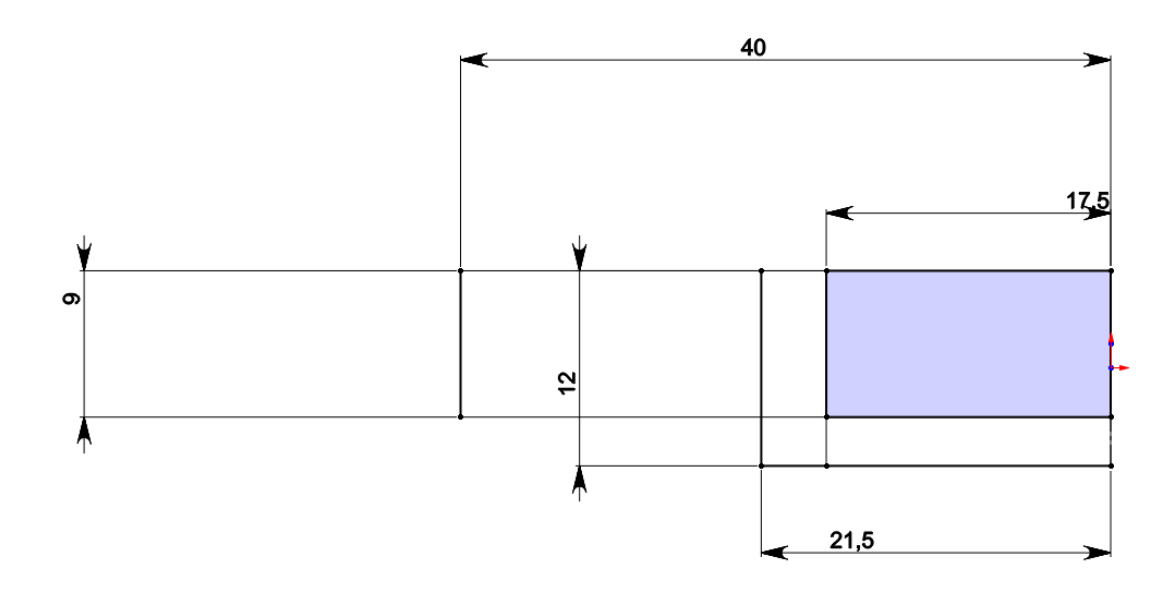

*Рисунок 8 Эскиз детали 6: вкладыш*

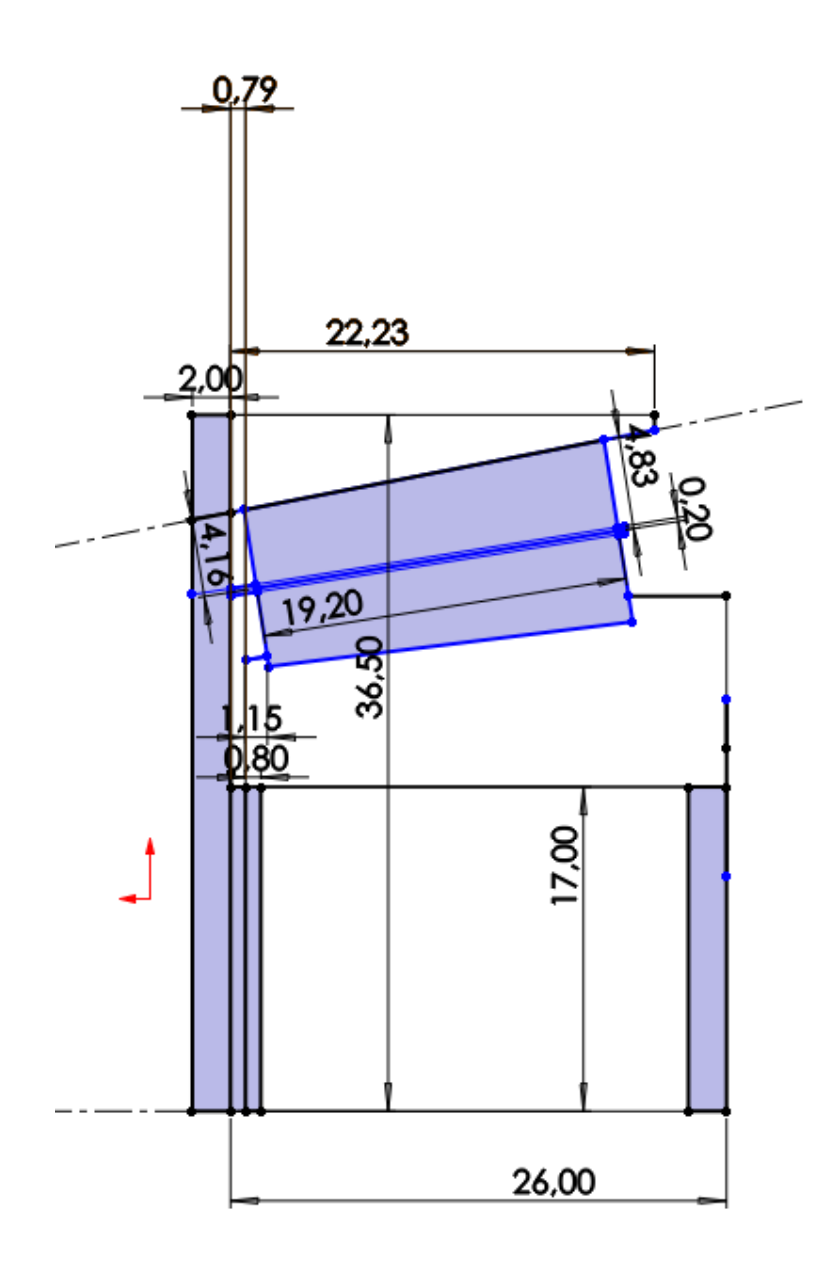

Рисунок 9 Эскиз детали 7: внутреннее кольцо подшипника 6-7807у в сборе

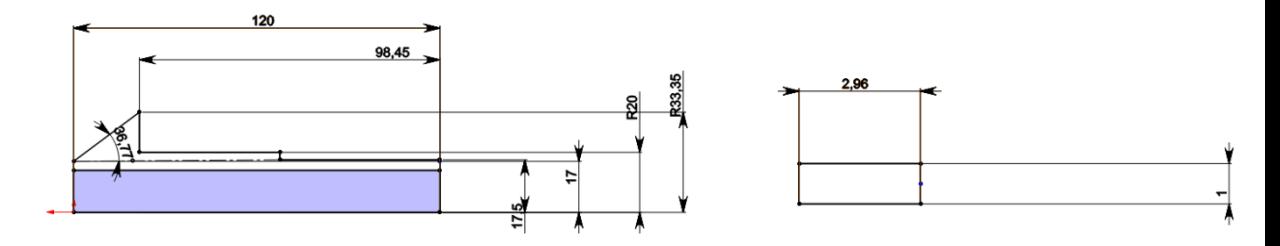

Рисунок 10 Эскиз детали 8: вал

## **3. Создание объемных деталей по готовым эскизам**

<span id="page-9-0"></span>После построения эскиза необходимо создать объемные модели деталей будущей сборки. В данной работе это выполнялось при помощи следующих инструментов: повернутая бобышка/основание, вытянутая бобышка/основание и других инструментов. Чтобы привести полученные модели к необходимому виду использовались инструменты: отверстие под крепеж, круговой массив, фаска.

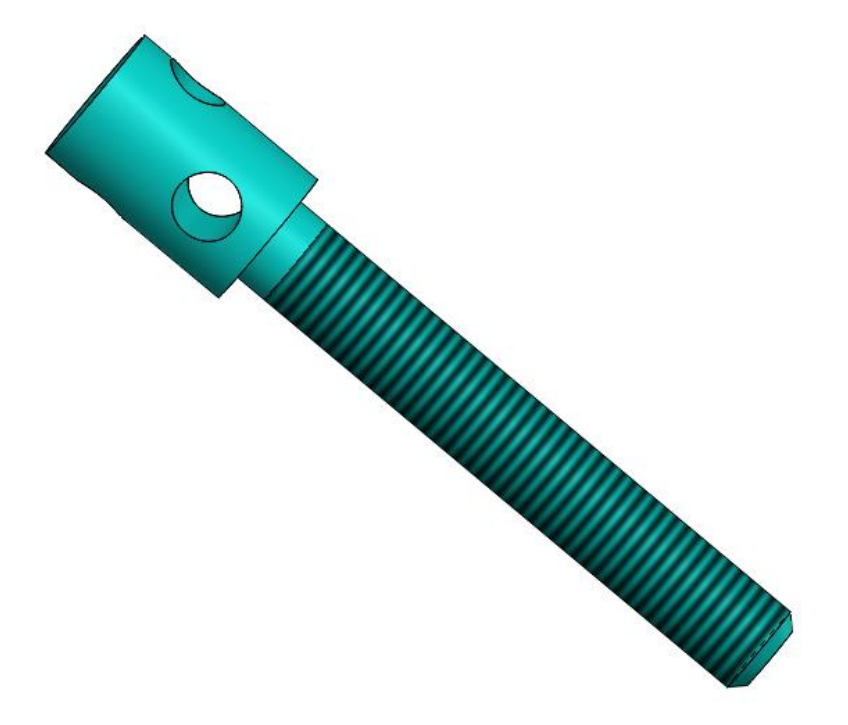

*Рисунок 11 Модель детали 1: винт*

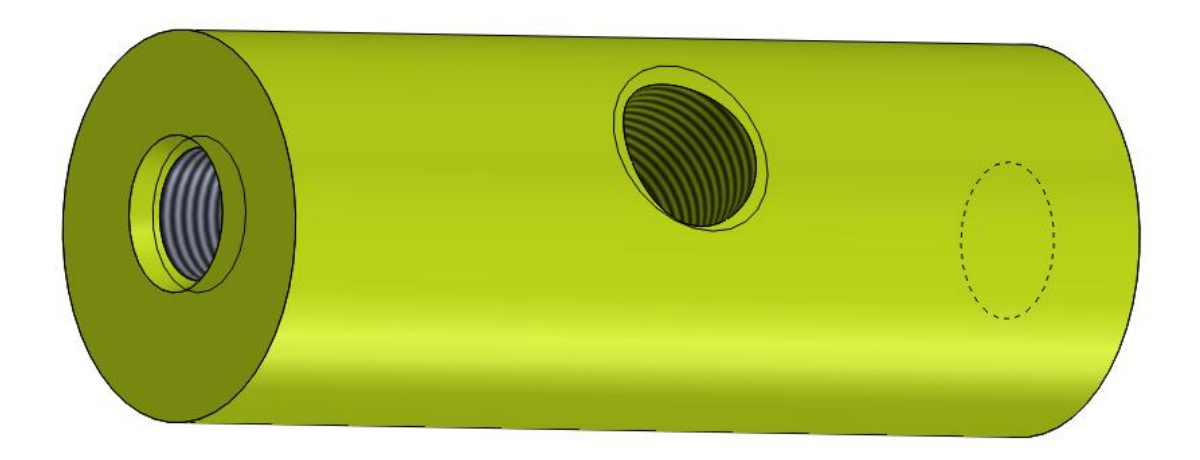

*Рисунок 12 Модель детали 2: траверса*

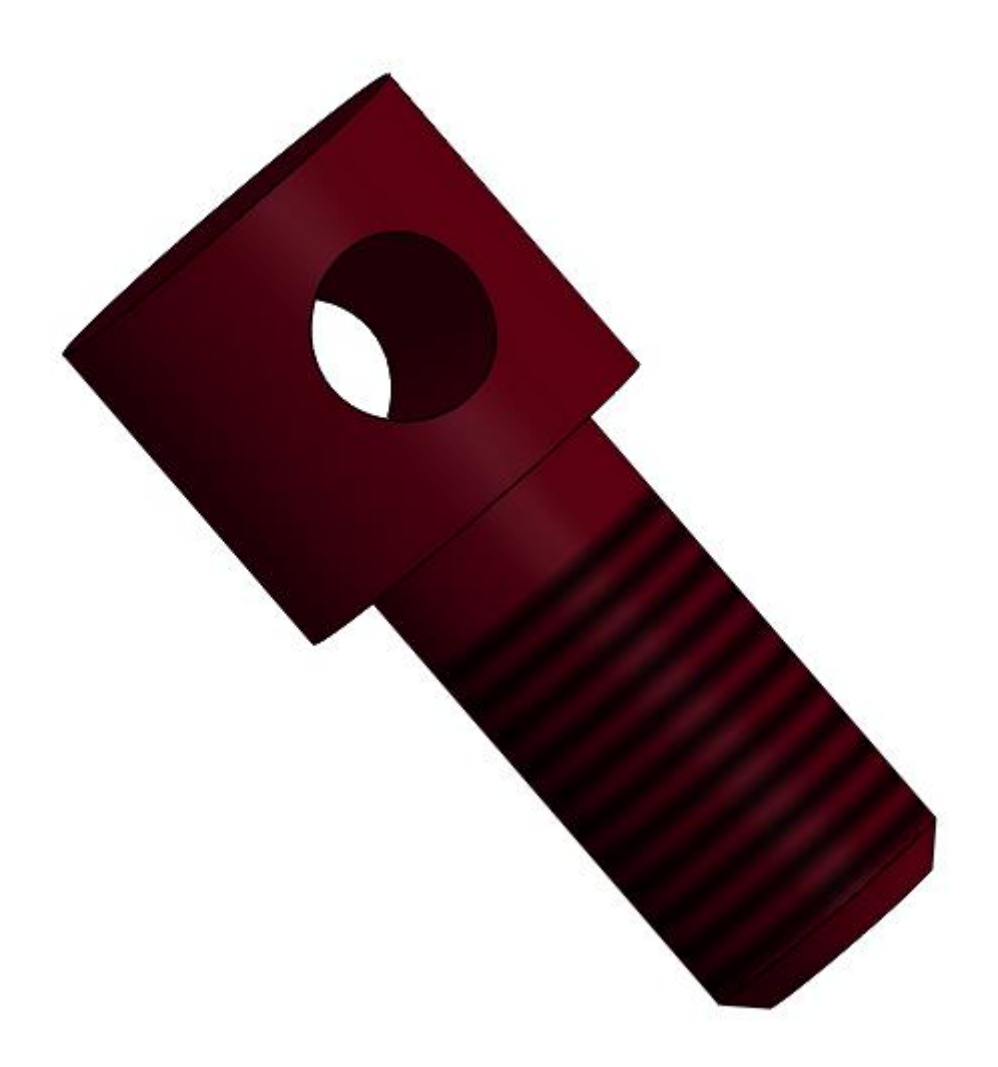

*Рисунок 13 Модель детали 3: торцевой винт*

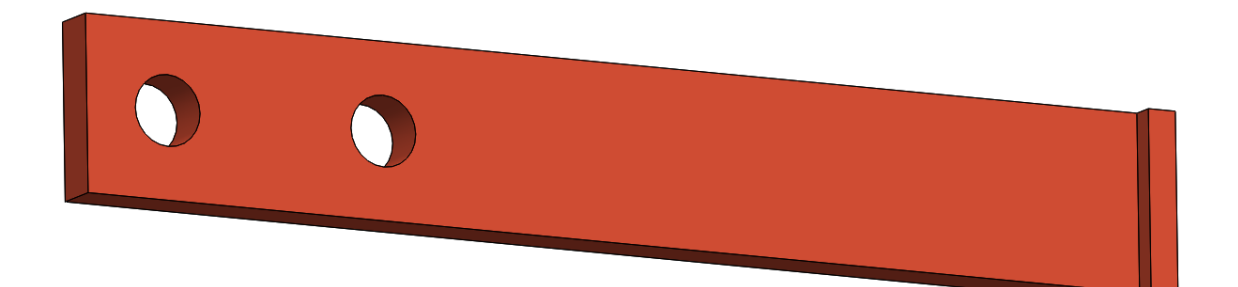

*Рисунок 14 Модель детали 4: тяга*

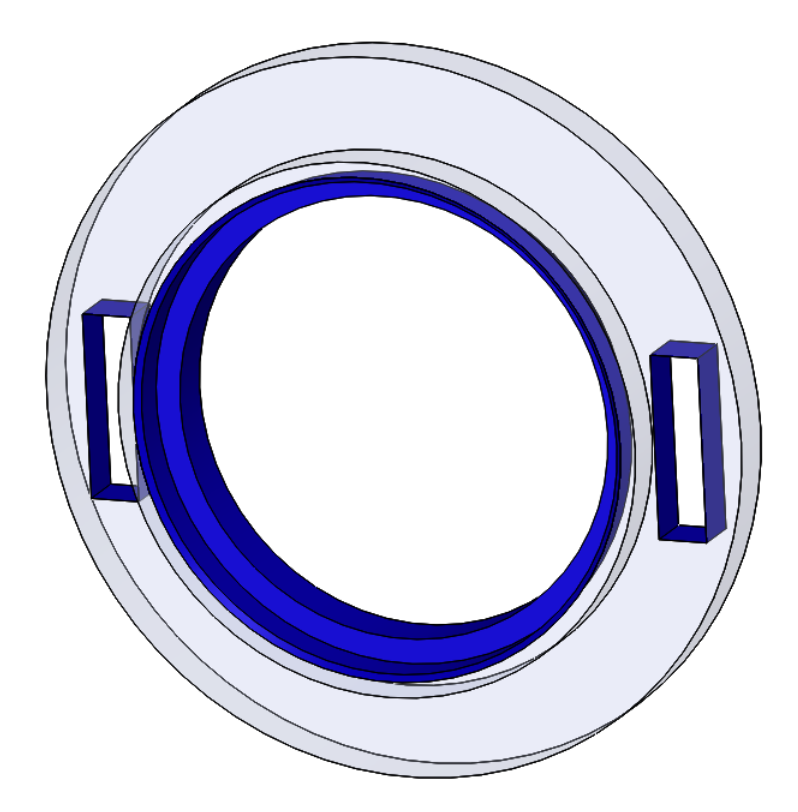

*Рисунок 15 Модель детали 5: обойма*

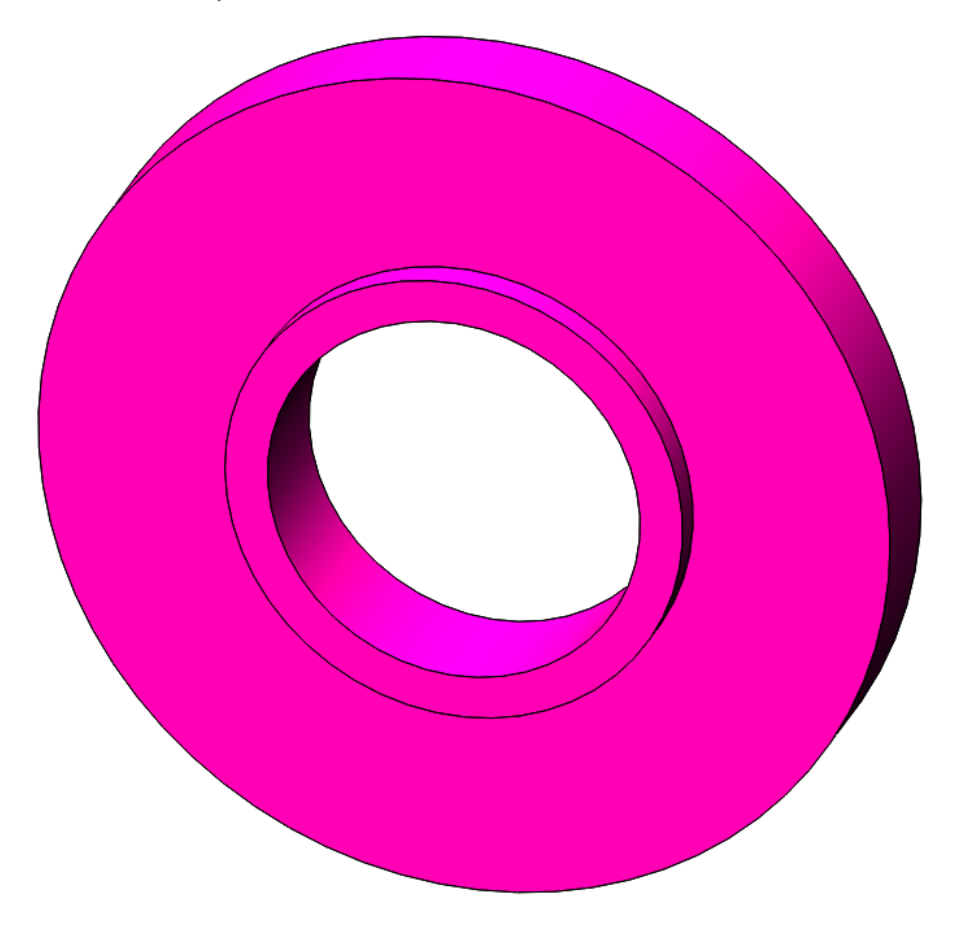

*Рисунок 16 Модель детали 6: вкладыш*

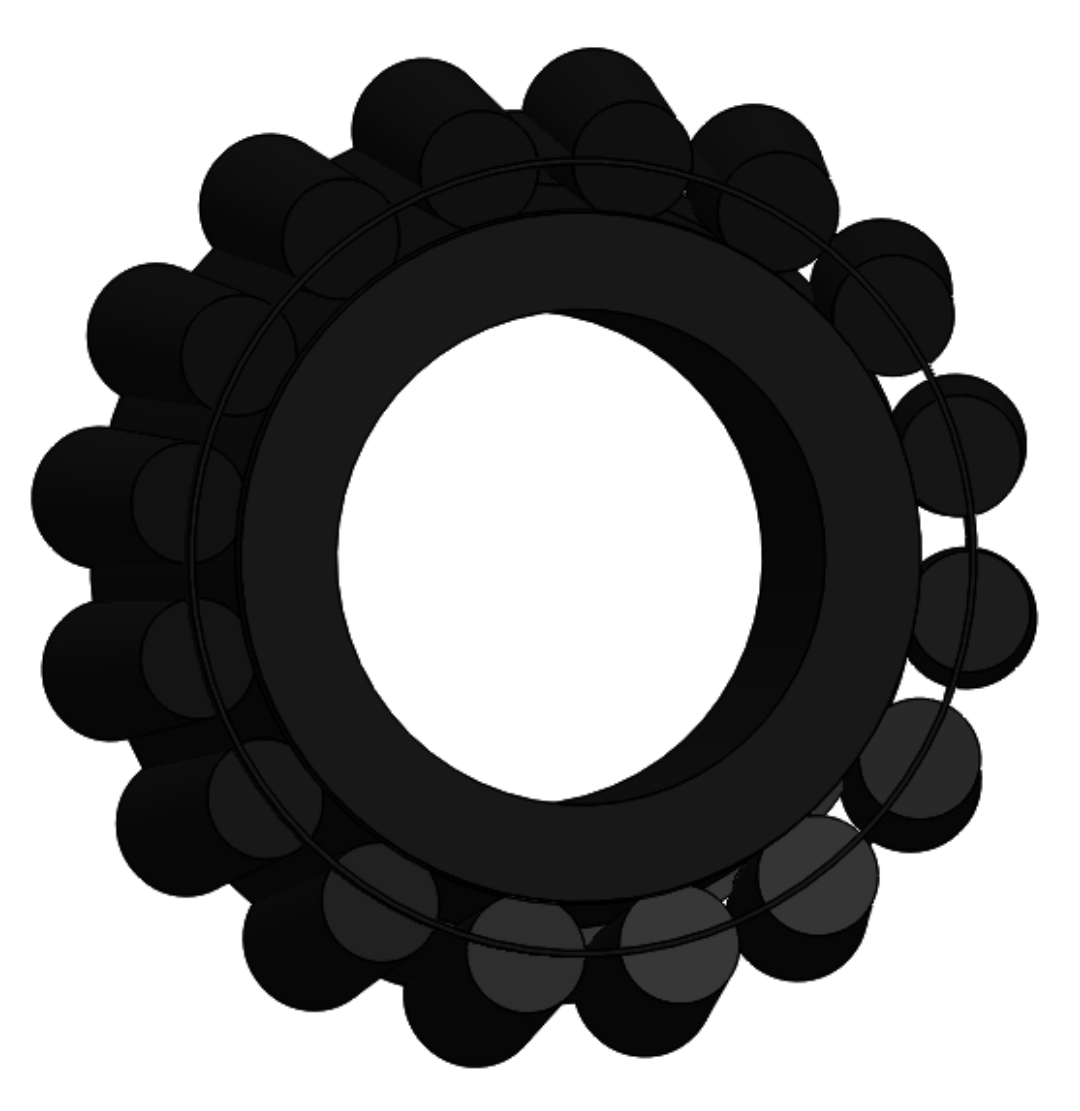

Рисунок 17 Модель детали 7: внутреннее кольцо подшипника 6-7807у в сборе

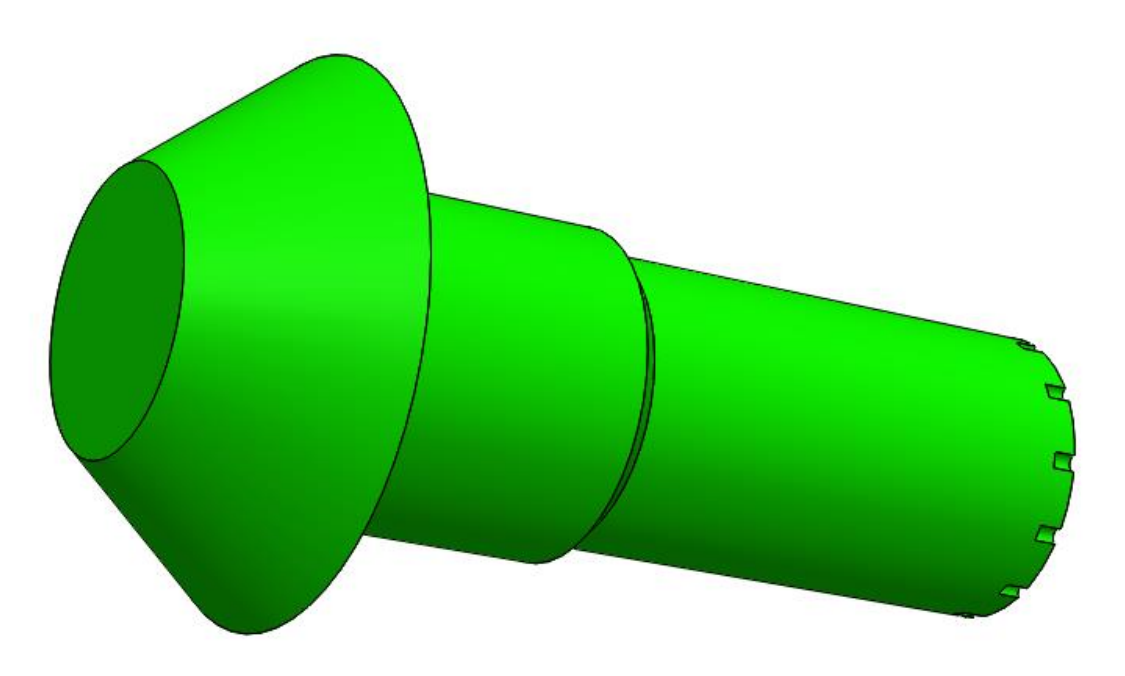

Рисунок 18 Модель детали 8: вал

## **4. Сборка модели**

<span id="page-13-0"></span>Из готовых деталей запрессовка внутреннего кольца заднего подшипника при помощи режима Сборка, производится моделирование итоговой конструкции. В режиме **"**Сборка**"**, для корректного получения итоговой модели используются различные условия сопряжения: совпадение, концентричность, параллельность и ширина.

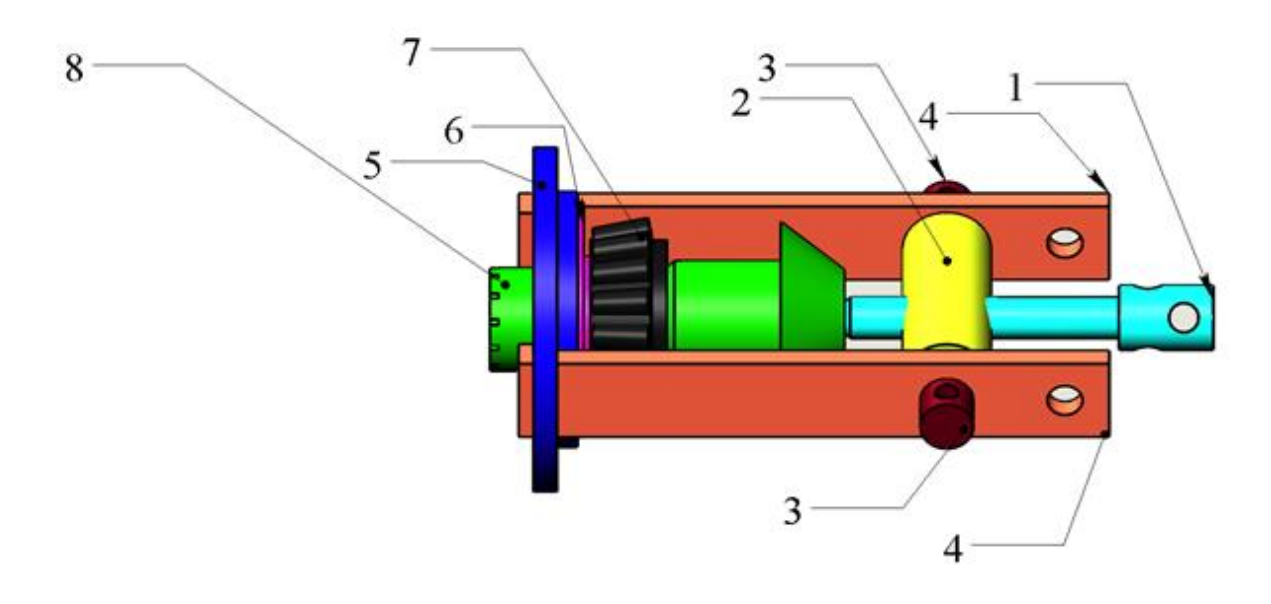

*Рисунок 19 Модель запрессовки внутреннего кольца заднего подшипника: 1-винт, 2-траверса, 3-торцевой винт, 4-тяга, 5-обойма, 6- вкладыш, 7 - внутреннее кольцо подшипника 6-7807у в сборе, 8 – вал.*

#### **Заключение**

<span id="page-14-0"></span>В ходе работы были построены необходимые модели деталей изделия "Запрессовка внутреннего кольца заднего подшипника", а также проведена последующая сборка самого изделия. Получены навыки работы в программном продукте трехмерного моделирования. Изучены общие принципы построения трехмерных моделей деталей и сборок в системе автоматизированного проектирования SolidWorks.

## **Список использованной литературы**

- 1. Бабулин Н.А. Построение и чтение машиностроительных чертежей: учебник. М.: Высшая школа, 2005. 2. Дударева Н.Ю. SolidWorks 2011 на примерах. – СПб.: БХВПетербург, 2011.
- 2. ГОСТ 333-79 Подшипники роликовые конические однорядные. Основные размеры. Издательство: Государственный комитет СССР по стандартам Москва
- 3. Росс Твег. Приспособления для ремонта автомобилей/ Росс Твег. СПб: За рулем 1992. – 136с.